## BEST PRACTICES FOR CONTENT DEVELOPED IN ADOBE CAPTIVATE AND ARTICULATE STORYLINE

In working with the Adobe Captivate and Articulate Presenter/Storyline products, NIH has run into compatibility issues between the default publishing options of these two content development applications and the Saba LMS. Through internal research and discussions with Saba representatives, the following changes have been recommended to resolve the compatibility issues. The solutions for both product lines relate to how the content development application passes the value for the *cmi.core.exit* element.

## ADOBE CAPTIVATE -

For Adobe Captivate and SCORM 1.2, Saba recommends that you edit the SCORM\_utilities.js file in the SCORM package that is created as part of the publishing process. In the root of the SCORM package, locate the SCORM\_utilities.js file. Copy the file from the SCORM package to a folder on your hard drive. Open the file in a text editor and change the value for the EXIT SUSPEND IF COMPLETED variable as follows:

From: EXIT\_SUSPEND\_IF\_COMPLETED = IExitSuspendIfCompleted;

To: EXIT SUSPEND IF COMPLETED = "";

This line of code should appear around line 298 (depending on the configuration of the SCORM package).

Save the changes to the SCORM\_utilities.js file and copy the file back into the root of the SCORM package, replacing the original file.

This change must be done for each SCORM package published from Adobe Captivate.

## ARTICULATE STORYLINE -

For Articulate Storyline, Saba recommends that you edit the SCORMdriver.js file in the SCORM package that is created as part of the publishing process. Publish your course for LMS distribution, then click Open Folder on the Publish Successful window. Open the LMS folder in your published output. Locate the scormdriver.js file and open the file in a text editor, such as Notepad. Make the following changes to the file:

Find this line of text:

blnResult = SCORM\_CallLMSSetValue("cmi.core.exit", SCORM\_TranslateExitTypeToSCORM(strExitType)) && blnResult;

Add double forward slashes (//) to the beginning of the line: //blnResult = SCORM\_CallLMSSetValue("cmi.core.exit", SCORM TranslateExitTypeToSCORM(strExitType)) && blnResult;

Add the following below this code: blnResult = SCORM CallLMSSetValue("cmi.core.exit", "") && blnResult;

Save and close the scormdriver.js file. Go back to the Publish Successful window and click Zip. This change must be done for each SCORM package published from Articulate Storyline.

Please submit an NIH HR Systems Support ticket for further assistance.

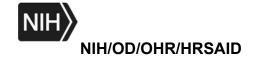